## **« Je souhaite modifier le.s formulaire.s »**

(Voir T1 « Je souhaite accéder aux formulaires »)

1) **Cliquez sur le formulaire** que vous souhaitez modifier. Une barre s'ouvre en bas de la page.

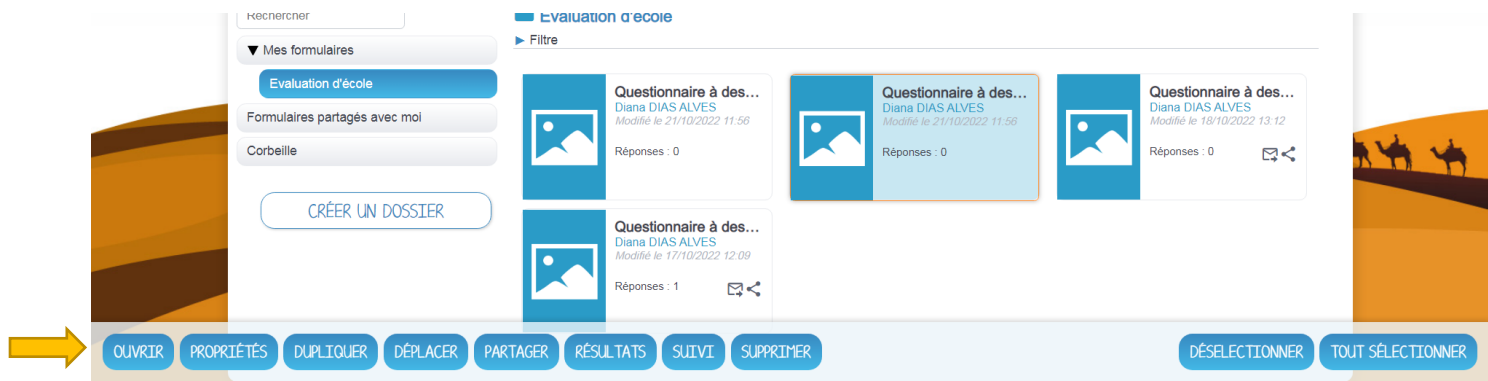

- 2) Cliquez sur **ouvrir**
- 3) Vous êtes dans le formulaire. Vous pourrez l'organiser librement (changer l'ordre des questions …).

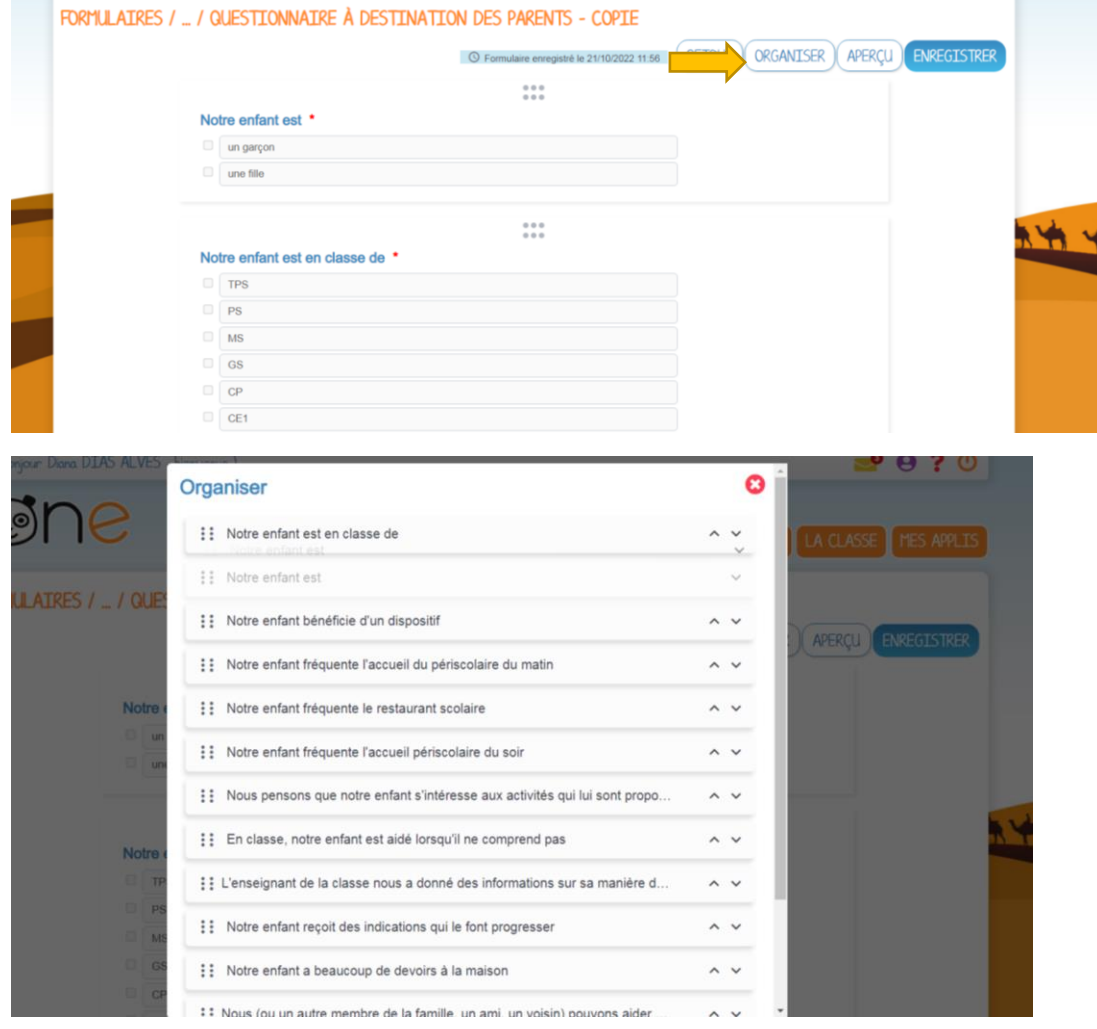

4) Vous pouvez modifier et/ou supprimer les questions proposées. Double cliquez sur celle que vous souhaitez modifier.

## $\bullet\bullet\bullet$ Notre enfant est \*  $\Rightarrow$  $\Box$ un garçon  $\Box$ une fille Ici, plusieurs options :

 $\bullet$   $\bullet$   $\bullet$ 

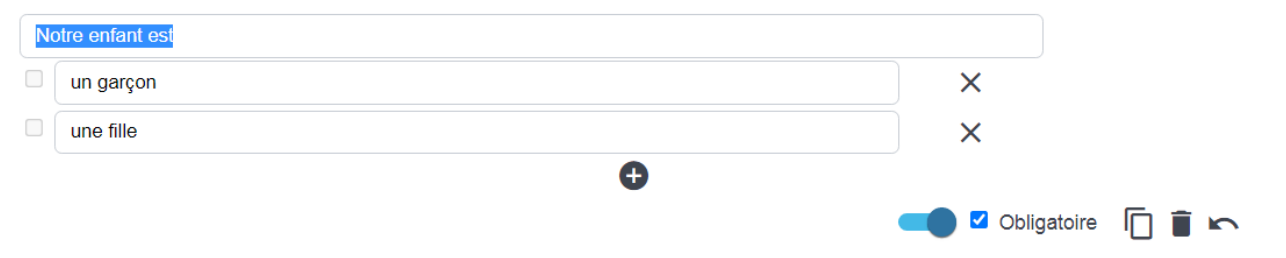

- Changer la question
- Changer les réponses
- Ajouter une réponse possible avec le **« + »**
- Rendre obligatoire une question
- Dupliquer une question
- Supprimer une question